## **Canon Package-ware Printer Driver for Microsoft Windows**

### **IMPORTANT**

### **READ CAREFULLY AND UNDERSTAND THE LIMITATIONS AND RESTRICTIONS DESCRIBED IN THE RELEASE NOTE BELOW BEFORE INSTALLING THE SOFTWARE.**

#### **1. PACKAGE-AWARE**

Microsoft Patch MS16-087 implements new authentication measures to avoid the possibility of unauthorized drivers or software from being installed in Windows environments through using the Microsoft Print System. With this change, Microsoft is requiring all vendors to supply print drivers using the latest Microsoft technologies including Package-aware, Digital Signing and Catalogue Drivers. Canon has adopted most but not all of these technologies in our driver releases to date as this affects the Utilities and Add-ins that Canon drivers use to enhance the printing functionality of Canon devices.

In the Point and Print installation, client will be able to install after downloading Driver Package from printer server and store it in client's Driver Store. When using Package Aware driver in Point and Print environment, client computers will check the driver digital signature of all drivers that are downloaded from print servers. copy of the SOFTWARE solely for a back-up purpose.

### **2. TERMS**

• **DRIVER PACKAGE**

Driver Package is a directory folder which consists of all the software components (For example, "INF file" "driver binary file" "CAT file")that are needed to install a device.

• **DRIVER STORE**

The Driver Store is a trusted collection of inbox driver packages. The operating system maintains this collection in a secure location on the local hard disk. Only the driver packages in the driver store can be installed for a device. When a driver package is copied to the driver store, all of its files are copied. The INF file must reference all of the required files for device installation so they must be present in the driver store. After a driver package has passed integrity and syntax checks, it is copied to the driver store. Afterwards, the operating system uses the driver package to automatically install new devices without requiring user interaction.

• **INF FILE**

INF file describes installation and configuration of printer drivers.

• **CAT FILE**

CAT stands for Catalog and it is a digital signature file in order to keep tracking of data within a collection of media.

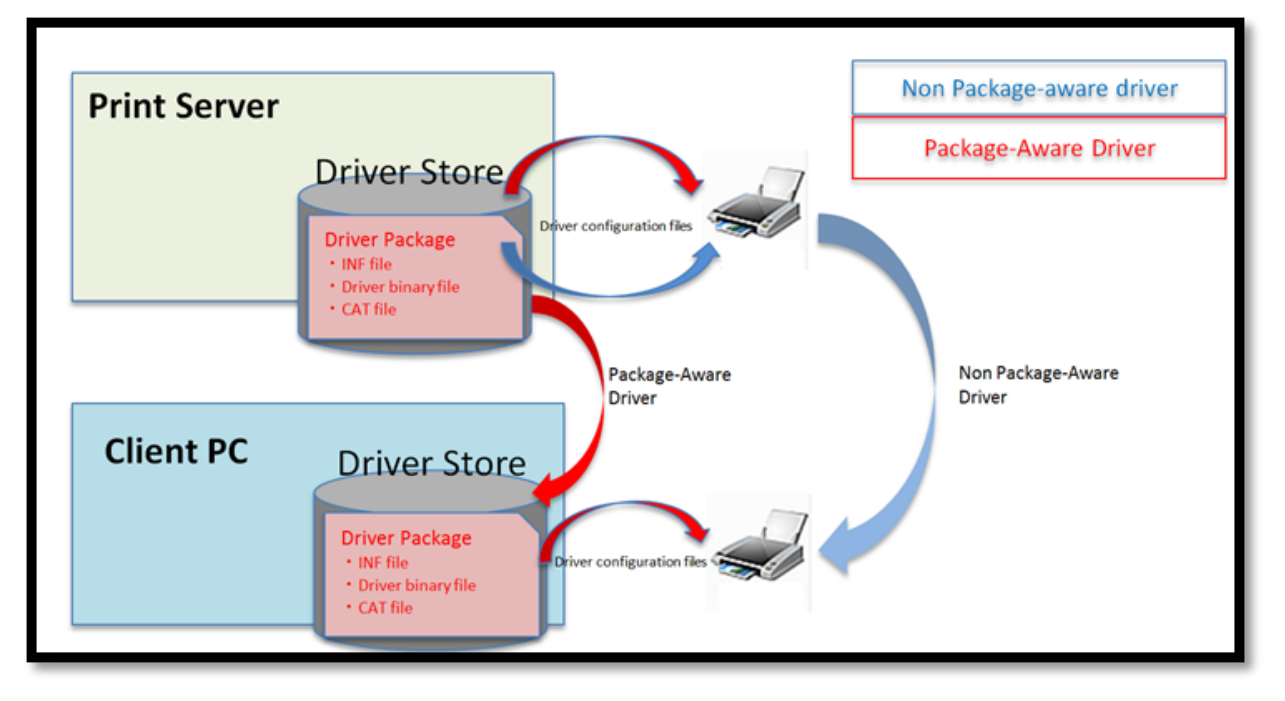

## **3. INSTALLATION**

Installation of the Canon Package-aware drivers may be conducted in a brand new installation where no Canon drivers existed prior to the purchase of the Canon equipment. You may also be installing these Package-aware drivers into a pre-existing Canon print driver environment for upgrading of drivers due to the Microsoft change or due to the addition of a new Canon device to the customers fleet. In either case, we have outlined the installation instructions below:

- 1. Installing the Canon package-aware driver on a new server/client or print server with no previous Canon drivers.
	- A. Run the 'setup.exe' or add printer through the 'Add Printer' workflow in the Microsoft 'Printers' or 'Device and Printers'. *\*\*There are no restrictions (See Limitations) to installing the Package-aware drivers in a new Canon print*
	- *or non-Point and Print environment.*
- *2.* Installing the Canon package-aware driver on an existing print server with Canon non-package-aware drivers already installed and shared:

*\*\*NOTE: The installation of the driver package may take some time to update the files in the driver store. You also may experience the inability to print during the upgrade process and the pushing of the new update to the driver store on each of your clients.*

*\*\*NOTE: You must update all of the drivers of the same printer protocol on each server. You can have unexpected results if you have a mix of non-package-aware and package-aware drivers of the same print protocol and family. Ex: Canon PS Family driver v21.80 (Non-PA) and Canon PS family driver v30.00 (PA). However, you can have the Canon Generic PS v1.05 (Non-PA) and Canon PS v30.00 (PA) driver coexist on the same server because they do not share the same core files.*

*\*\*NOTE: There are various customer environments in which the current driver version may vary on server and client, a reliable method of upgrading the version is to clean up prior to installation of the PA driver. However, version upgrading may be possible by installing the update using the PA driver installer.*

*Please review the environment carefully before undertaking the Automated Upgrade. If there is a difference in the printer driver version between the server and the client in the customer environment or you are unable to print after upgrade, installing the PA driver after cleanup is required. Please prepare for this possibility before undertaking the upgrade.*

*If a client cannot print after the update and the driver package has had enough time to download you will need to either cleanup the client print queue installation and re-attach to the print queue on the server OR install the driver files locally on the client to force the update of the files.*

- A. (Option 1) Automated Upgrade using Canon 'Setup'
	- i. Run the Canon [setup.exe] installer program for the driver you will upgrade:

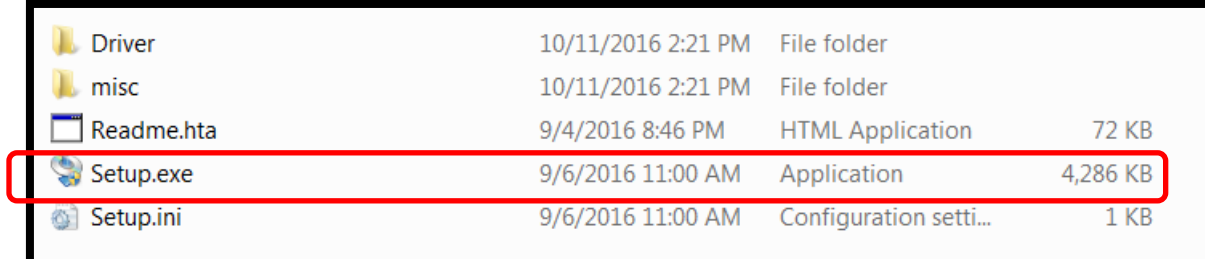

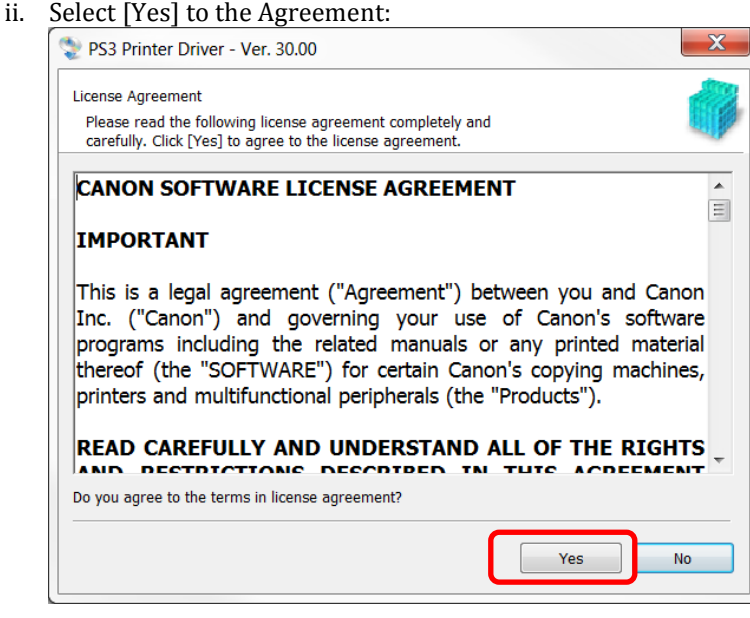

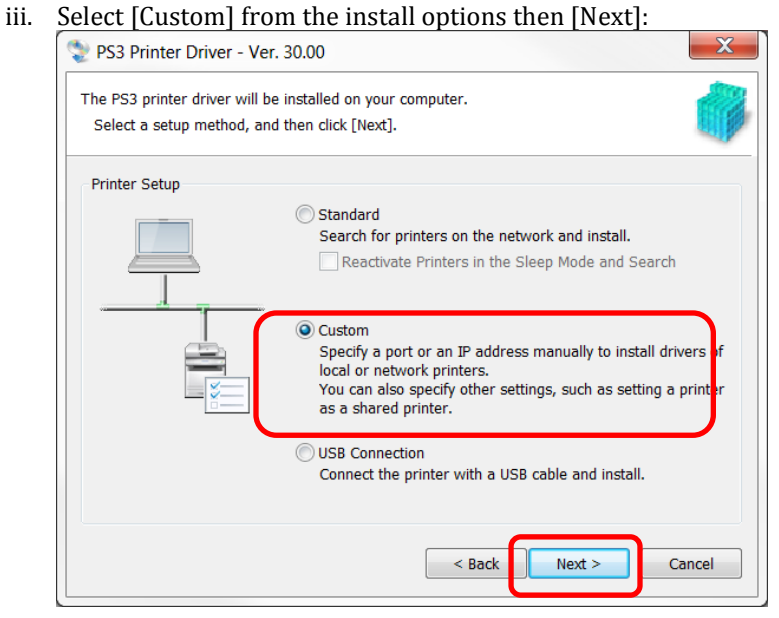

iv. Select [Update Existing Printer Drivers] & Check [Canon Driver Information Assist Service] then select [Next]:

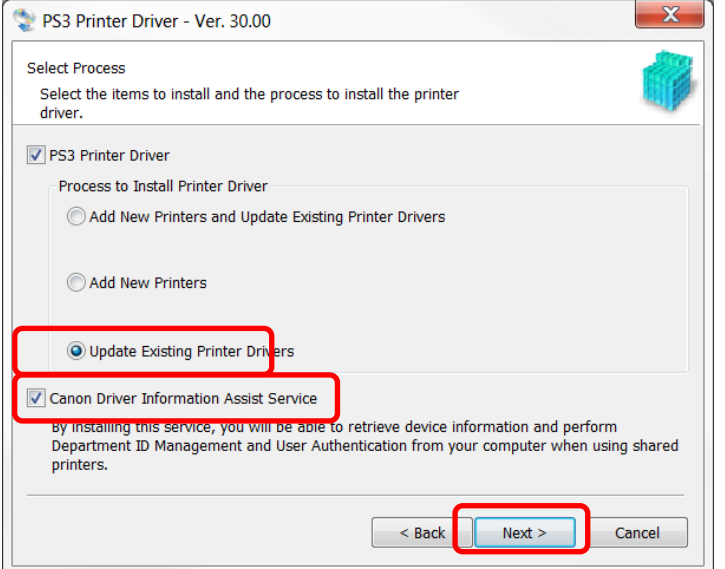

- v. Select [Yes] to firewall changes.
- vi. Make sure all of your existing drivers are listed in the [Print List for Driver Installation] and select [Start]:

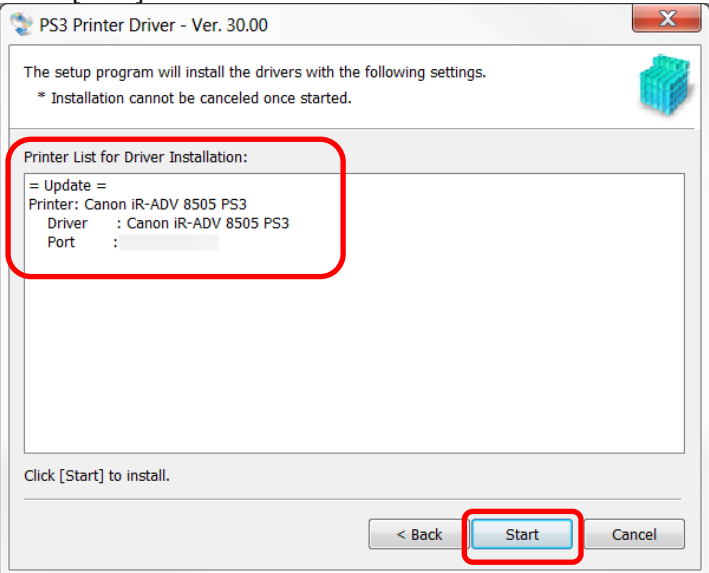

vii. Run the Installer

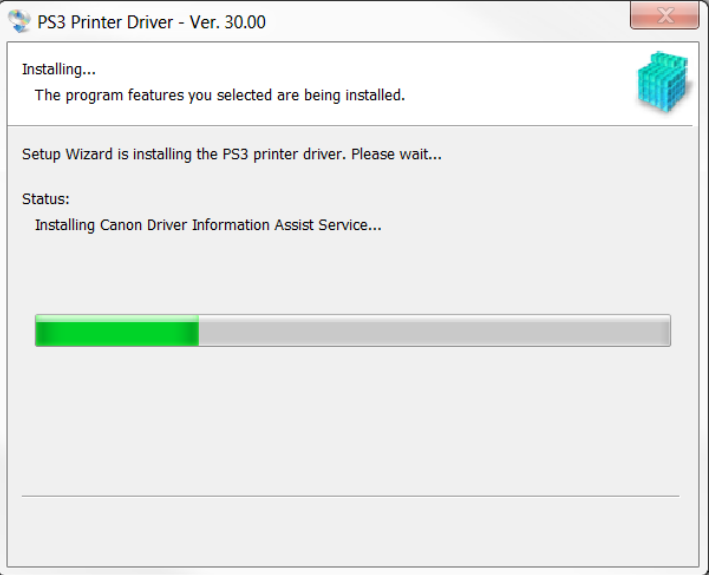

viii. After installation, you must reboot or restart the Print Spooler service.

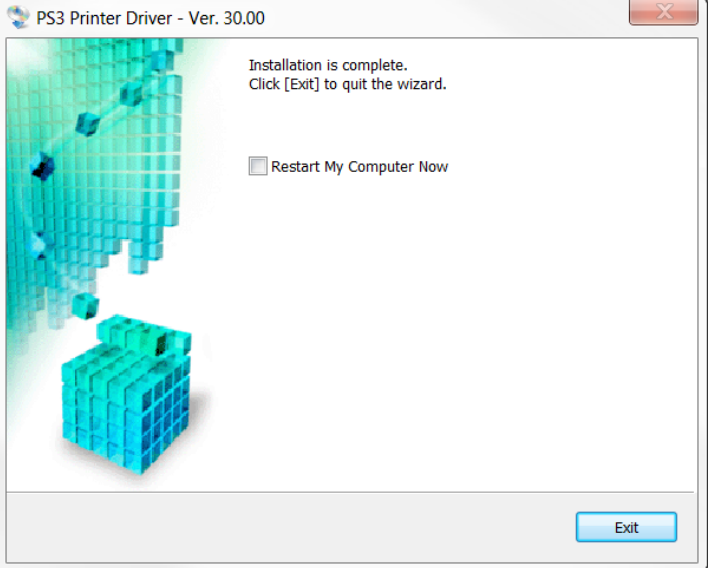

\*\*If this method fails to upgrade all of your driver files and you experience an issue you will need to cleanup your server and install the driver new as per instructions below.

- B. (Option 2) Remove all the Canon shares on the Client PC and Print Server before installing the Canon Package-aware drivers:
	- i. Download the current driver installer packages from Canon eSupport or Canon USA Website that matches your current installed Canon PDL Drivers. For example, if you have PCL driver, please download the PCL installer package.
	- ii. Unzip the package and navigate to [misc] folder and then execute [UNINSTAL.exe]

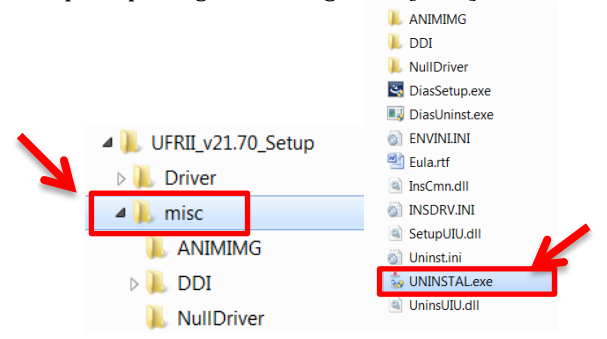

iii. Click [Select All] and then click [Delete]

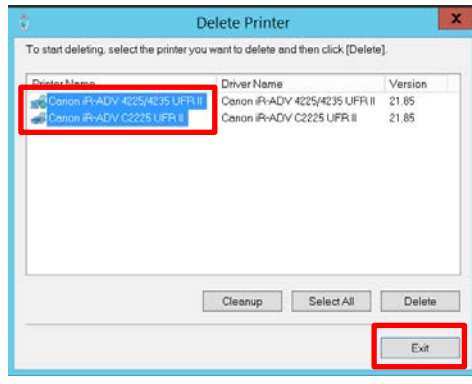

iv. After the Drivers are deleted, click "Cleanup" to remove all the related utilities

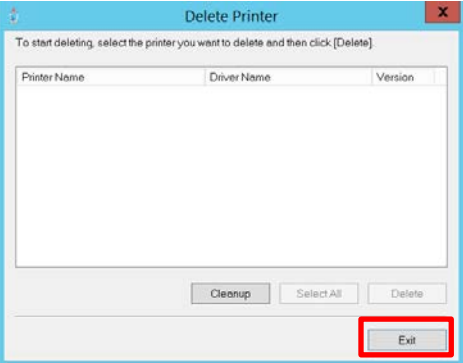

v. Download the Package-Aware drivers from the links below in the Attached Files section and install the new drivers.

# **4. LIMITATIONS**

Some limitations apply to the Package-Aware drivers in the Point and Print environment:

- Canon Driver Add-ins and the Canon Driver Configuration Tool (CDCT) are not able to work in a Package-aware workflow. The Canon Driver Add-ins are separate from the package and cannot be installed at the client and the CDCT will break the digital signatures causing the created driver set to be unable to be delivered through the Package-aware workflow. *Canon is looking to package the Add-ins and improve the CDCT to build packages in the future.*
- Since the entire package must be delivered to the client from the Print Server, the larger file transfer will result in a longer download time and installation time at the client. *Speeds will vary based on network speed and PC resources.*
- You cannot install two separate driver packages (Package-aware and Non-Packageaware) for the same print protocol on the print server. This is in reference to the installation of the Package-aware package to be delivered to the client. Only one version can be pushed to the client. Having the older non Package-aware driver can cause file corruption in the update process. Difference among driver versions may result in symptoms such as no printer settings being carried out and unable to obtain configuration information.
- You cannot run the uninstaller that comes with these Package-Aware drivers to remove the old version of drivers. To remove the old version of drivers, please download the PCL/PS/UFR II installer package from eSupport or Canon USA Site to remove the old drivers and utilities
- The Uninstaller "Cleanup" option may fail if other Canon PDL Drivers are installed. Please delete other Canon PDL Drivers and try again.

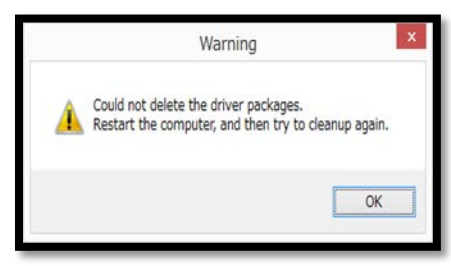

### **5. PRINT DRIVER RELEASE MAP**

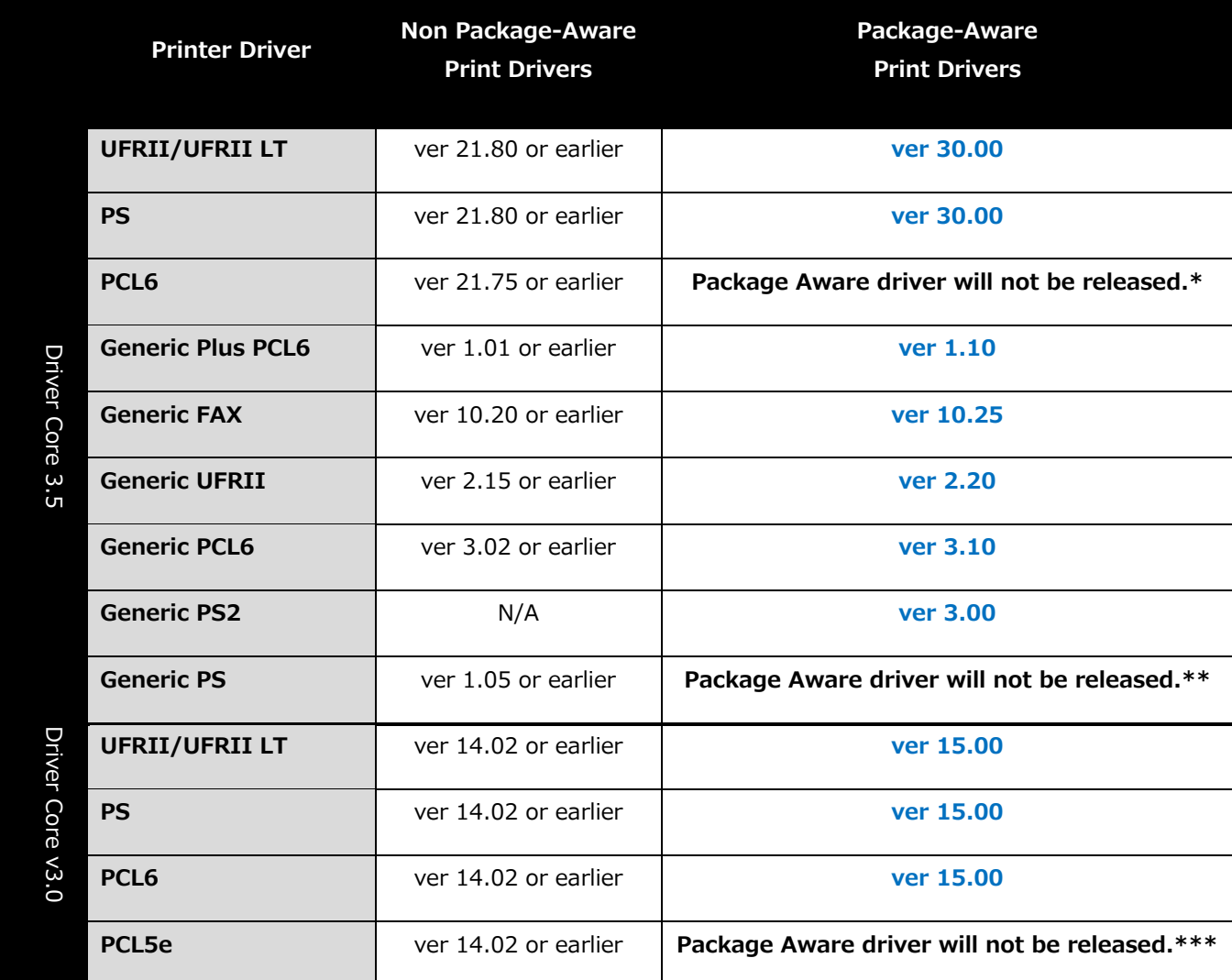

*\*NOTE: Canon PCL6 v21.75 Printer Driver will be replaced by Canon Generic Plus PCL6 driver. There is no direct upgrade path. You will need to install as a new installation.*

*\*\*NOTE: Canon Generic PS v1.05 has no upgrade path. Please use the Canon Generic PS2 driver.*

*\*\*\*NOTE: Canon no longer supports PCL 5e/c in any driver development. Please upgrade to PCL6 for future driver installations.*